# 排除Finesse自定义或新小工具问题

## 目录

简介 先决条件 要求 使用的组件 问题 验证 解决方案

## 简介

本文档介绍使用finesse自定义/新实时数据小工具排除故障的过程。

## 先决条件

### 要求

Cisco 建议您了解以下主题:

- Unified Contact Center Express
- 思科Finesse
- 思科统一情报中心

#### 使用的组件

本文档中的信息基于以下软件和硬件版本:

- 统一联系中心快捷版12.5
- 思科Finesse 12.5

本文档中的信息都是基于特定实验室环境中的设备编写的。本文档中使用的所有设备最初均采用原 始(默认)配置。如果您的网络处于活动状态,请确保您了解所有命令的潜在影响。

## 问题

Finesse代理实时数据小工具错误"无法加载小工具。未配置CORS或报告服务中出现问题。"

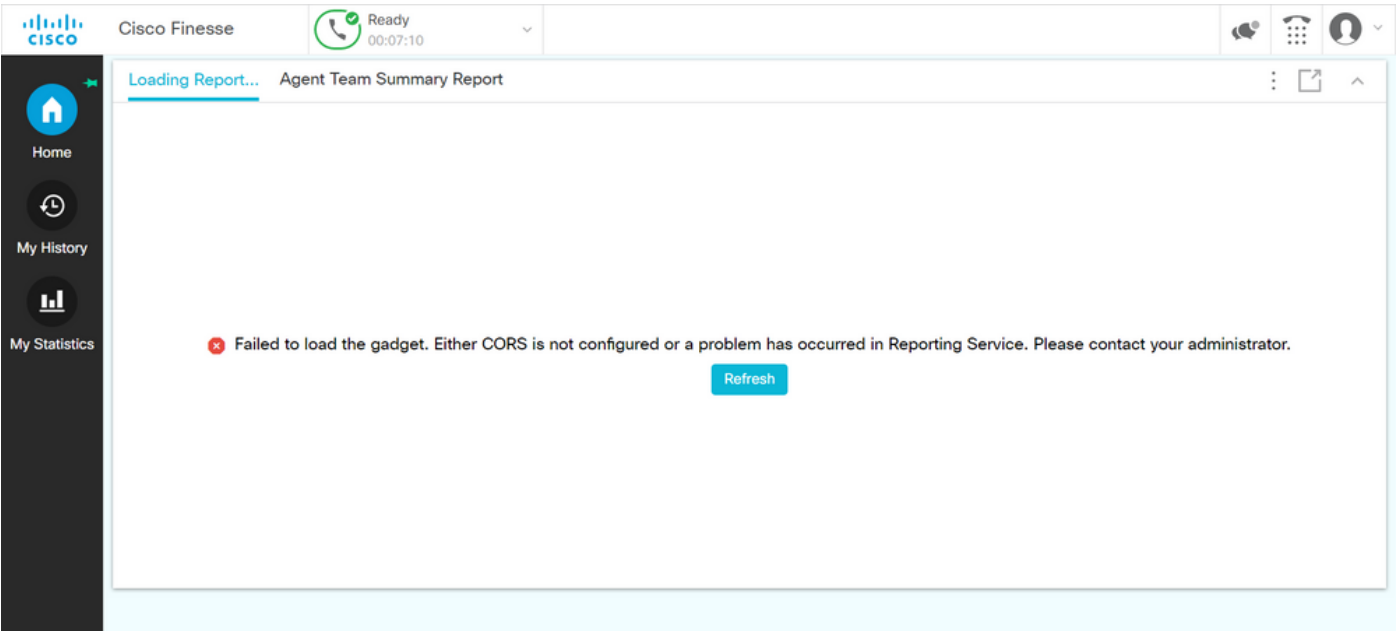

#### 验证

启用浏览器控制台日志。打开浏**览器控制台**并导航至"开**发人员工具**"。选择Network Tab,然后按 Refresh 按钮,重新加载小工具。

参考链接:

<https://support.happyfox.com/kb/article/882-accessing-the-browser-console-and-network-logs/>

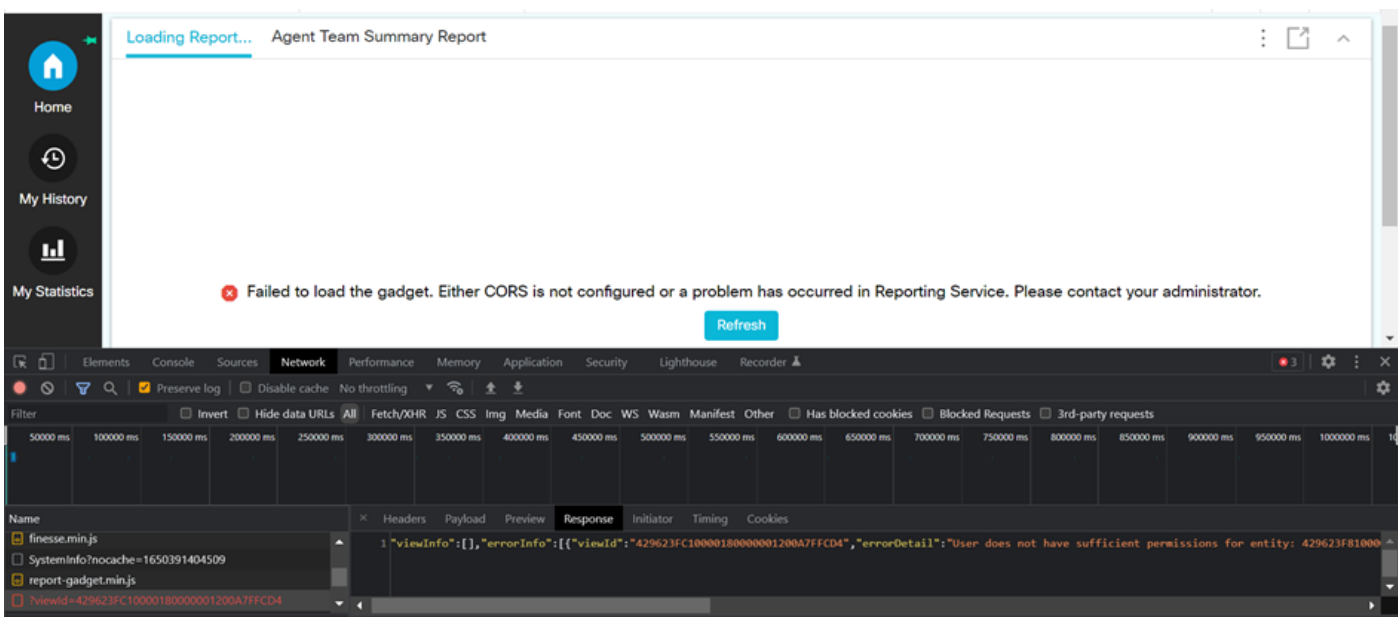

在过滤器部分,突出显示查看ID,并检查响应字段以查找故障原因:

"用户对实体没有足够的权限:429623FC10000180000001200A7FFCD4"。

这确认了问题出在缺少用户权限的报告上。

## 解决方案

要查找存在用户权限问题的报告名称,请在错误响应中记下查看ID。

在uccx节点的cli上运行sql命令。

运行SQL, 从cuic\_data:cuicReport中选择名称, 其中id为id(从cuic\_data:cuicGrid中选择 parentrptid,其中id = '<viewId copied from error response>')。

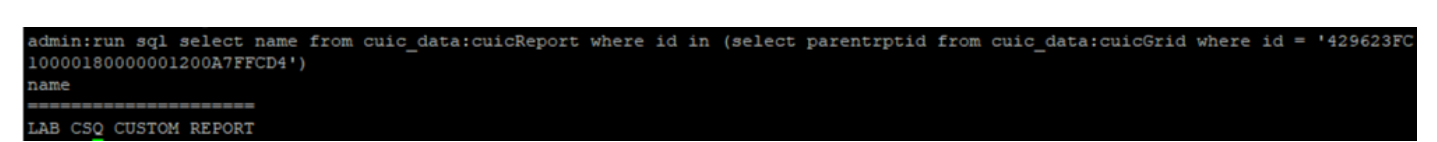

从输出中确定报告名称。

登录CUIC并验证报告的用户权限。根据要求向所有代理或所有用户授予读取或执行权限。

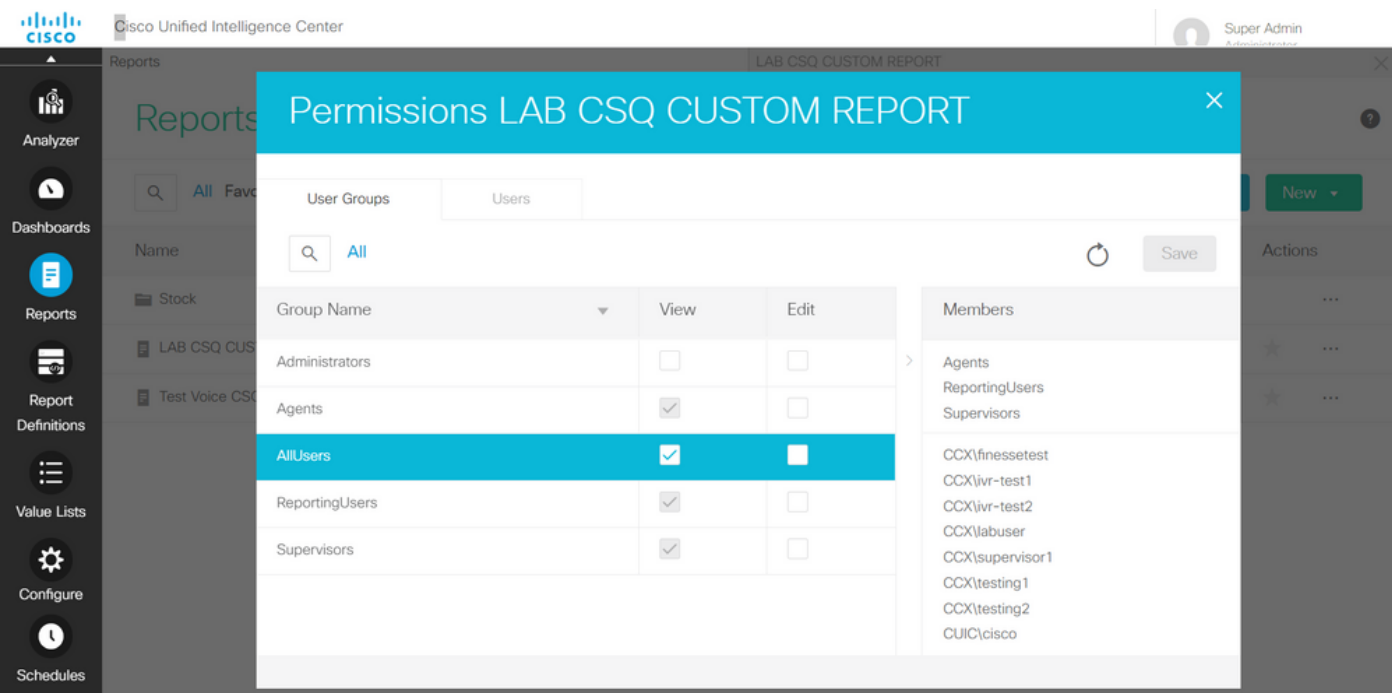

注意:通常建议对特定报表具有这些权限。请登录到CUIC >配置>权限,然后从下拉菜单中选 择报告。

座席报告:管理员、代理、报告用户、主管。 主管报告:管理员、报告用户、主管。

重新登录到finesse页面并验证实时数据小工具。

使用更新的权限,可成功加载自定义实时数据小工具。

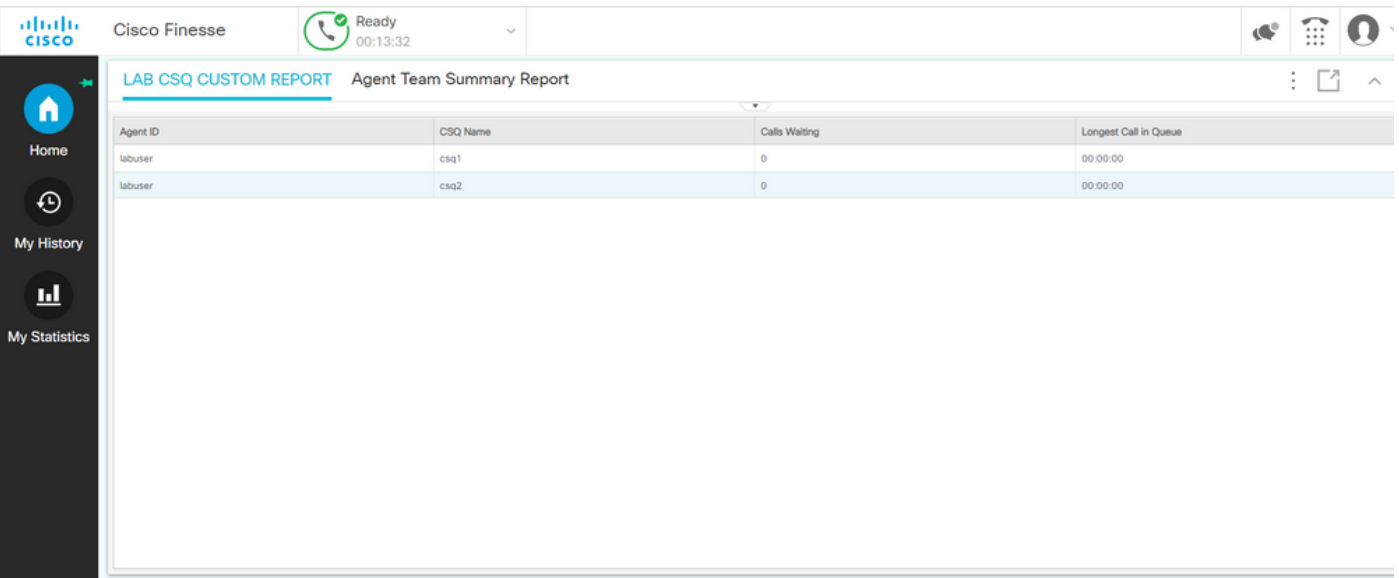